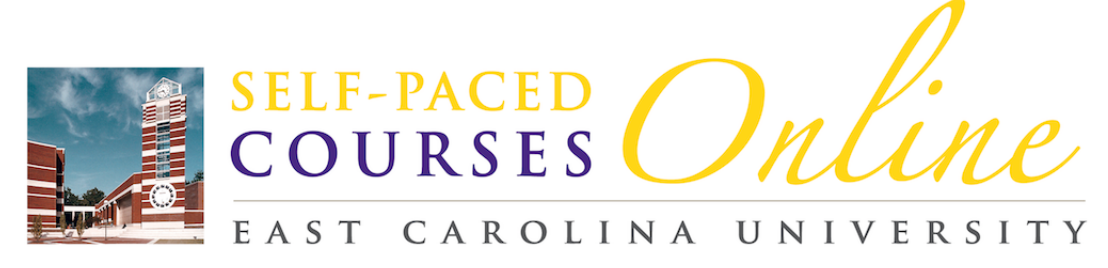

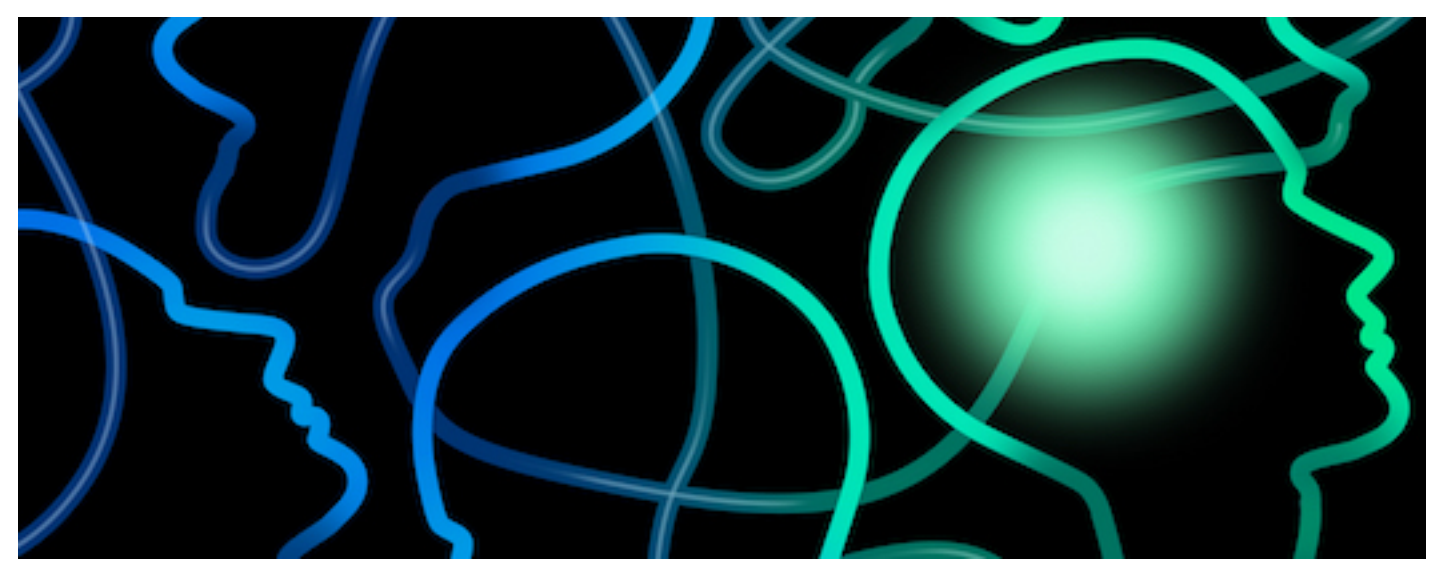

# **PSYC 1000: Introductory Psychology**

The syllabus includes the following sections:

- Course Overview
- Required Textbook and Materials
- Grading and Evaluation
- Assignments
- Academic Policies
- Course Outline

## **Course Overview**

Welcome to PSYC 1000: Introductory Psychology. This course will provide you with an overview of how psychologists attempt to discover how we think, feel, and behave. We will approach psychology as a science and you will learn about its various theoretical orientations, methodologies, and applications to society. In addition, you will think critically about psychological issues and challenge your preconceptions about psychology. Throughout the course you will enhance your understanding of yourself and others by relating to the material and applying it to your own life.

### **Course Objectives**

This course has three main objectives:

- **Gain factual and conceptual knowledge of psychology**. Psychology is a broad discipline. This course will provide you with a general survey of the fundamental concepts, principles, and theories underlying human behavior and mental processes.
- **Understand how and why psychological research is conducted**. Psychology is a social science grounded in research. You will learn about the discipline's various research methods and recognize the interrelatedness of theory, research, and applications.
- **Appreciate broader applications of psychology**. You will become aware of how psychology relates to your life and the lives of those around you, and how psychology draws upon and contributes to numerous disciplines such as philosophy, physiology, sociology, neuroscience, and medicine.

#### **Course Format**

This course is taught entirely online. This is a self-paced course, so there are no class meetings or formal lectures. You are expected to complete all required coursework independently. Any collaboration in the completion of coursework or completion of coursework by someone other than you are considered a violation of academic integrity and will be dealt with as such.

You will take a proctored final exam at the end of the course. See the Final Exam section below for more detailed information.

# **Required Textbook and Materials**

See the course description for the most up-to-date list of materials.

#### **LaunchPad**

LaunchPad is an online teaching and learning environment that consists of an e-book, course resources, and assessments, all customized to our textbook.

#### **Register**

Follow these steps to register (create a student account) with LaunchPad.

- Go to the LaunchPad website.
- Bookmark the page so you can return to it easily.
- **If you have an access code** (if you purchased a printed textbook packaged with LaunchPad access, it comes with an access code), select "I have a student access code," enter the code exactly as it appears on the card (including dashes), click "Submit," and follow the instructions.
- **If you do not have an access code** (if you decided to use the online textbook, meaning you will only purchase LaunchPad, which contains the online textbook), select "I want to purchase access" and follow the instructions.
- If you need to start the class but cannot purchase access to LaunchPad right away, select "I need to pay later" and follow the instructions.
- **Temporary LaunchPad access**: Temporary access is available and allows you to register for and work inside our course for **twenty-one days**, giving you extra time to purchase your LaunchPad access with or without a printed textbook. When you are ready to purchase or when your temporary access expires, you will need to go through the LaunchPad registration process again. **You must enter the same first name, last name, email address, and password that you used to create your temporary account. Doing so will ensure that your completed work remains associated with your account.**

#### **Sign In**

- After registering for LaunchPad, you will be able to access LaunchPad.
- Under "Sign in," enter the email address you used and the password you created when you registered for LaunchPad.
- Select UNC SELF-PACED COURSE: PSYC 1000 INTRODUCTORY PSYCHOLOGY (DOLBIER).

### **Navigating LaunchPad**

The LaunchPad homepage list all the textbook-related content and assessments that are assigned in the course lessons in Sakai. You will see a unit for each chapter covered in the course. Each chapter unit contains the respective e-book components and assignments as well as supplemental learning aids for that chapter. Following the assigned content is the unassigned content, including the Course Documents folder.

#### **Focused and Engaged**

Assignments, e-book pages, or other course material, will open in "Focused and Engaged" mode. This devotes your entire browser window to viewing and interacting with the content. If the assignment is automatically graded, you will see your score at the top of the "Focused and Engaged" window once you have completed it. When you have completed the assignment, click "Next" in the top-right corner to move on to the next item, or "Home" to go back to the home page. Your assignment scores will also be shown in the assignment list on the home page. Progress bars at the top of each unit show how many unit assignments you have completed, and how well you have done on them.

#### **Technical Requirements**

Inherent in your choice to take an online course is a claim of technological proficiency and access.

- **Computer and Internet access**: You need a dependable computer with reliable internet access.
- **LaunchPad access**: Perform the "System Check" in LaunchPad to see if your computer meets the LaunchPad technology requirements. You can also check minimum system requirements in the Student Knowledge Base.

### **Contingency Plans**

Computers malfunction and internet service can become unavailable. Have a plan in place so that you are able to continue working on the course at your desired pace even if your usual computer and Internet access methods fall through. You should keep a copy of all of your coursework on your hard drive and on a flash drive; that way you will not have to redo an assignment if it does not transmit correctly.

We like to think this technology will be available to you throughout the course. To prepare for possible course downtime or a performance issue that makes the system unusable, I encourage you to do the following:

- Save and/or print a copy of the syllabus and course materials, making a digital or hard copy notebook.
- Save my email address dolbierc@ecu.edu so that you are able to contact me as necessary.
- Determine that the problem is with LaunchPad and not your internet connection.
- If the problem is with LaunchPad, send me an email letting me know of the difficulty.

#### **Chapter Summative Quizzes**

There are twelve summative quizzes–one for each chapter, and all available in their respective chapter folders on the Launchpad home page. Each summative quiz is worth twenty-five points. I combine your twelve summative quiz grades for a total of three hundred possible points (thirty percent of your final grade).

**Summative quiz content and format**: Each summative quiz corresponds to the chapter textbook reading and consists of twelve multiple-choice questions. To facilitate mastery of the material, you have three opportunities to take each summative quiz (there are different questions on each quiz) and only the highest score will go into the Gradebook. Quizzes are open-book and open-notes and have a thirty-minute time limit.

**Preparation for summative quizzes**: For a specific chapter, read the lesson notes here in Sakai and the assigned textbook chapter, and complete all of the chapter assignments. I also recommend completing the chapter review study aids. Follow the study strategy tips on the Study Strategies and Resource document on LaunchPad in the Course Documents folder. Then take the summative quiz for that chapter, which assesses your understanding of the material.

If you experience any technical problems while attempting to complete a quiz, follow the suggestions on the "Troubleshooting LaunchPad Issues" available under the Course Documents folder on LaunchPad. If those suggestions do not help, then contact Customer Support for

assistance (see contact information in LaunchPad Help). If they are not able to resolve the problem, then contact me.

# **Grading and Evaluation**

You may earn up to 1000 points in this course. Your course grade will be determined by your performance on twelve sets of chapter assignments, twelve chapter summative quizzes, and a cumulative final exam.

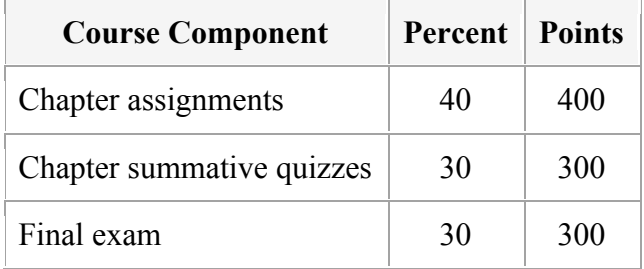

#### **You must pass the cumulative final exam to pass the class.**

Below is the grading scale that corresponds to the total points you earn.

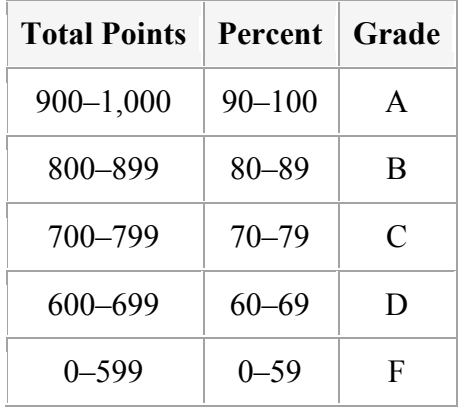

Some of the chapter assignments are worksheets that you will complete offline. Upon completion, you will **email the worksheet assignment to both Friday Center Student Services (stuserv@email.unc.edu) and to me**. I will grade your assignment and return it to you and Student Services via email.

Some coursework is graded automatically by LaunchPad, and your grades are available in the Sakai Gradebook immediately upon completion. For coursework graded manually, I will grade that coursework within two weeks.

All grades will be posted in the Gradebook on LaunchPad. Your grades on the final exam and worksheet assignments will be emailed to you in addition to being posted on LaunchPad.

## **Assignments**

#### **Chapter Assignments**

Each of the twelve chapters we cover in the course has a set of eight to ten online and offline assignments to complete. Each set of chapter assignments is worth thirty to thirty-six points. I combine your twelve sets of chapter assignments for a total of 400 possible points (40 percent of your final grade).

**Online assignments**: There are several types of online assignments, all completed on LaunchPad, each worth three points each, and all graded automatically. To facilitate mastery of the course material, you may attempt most assignments multiple times in order to master the material and earn the highest grade you can. The assignments are available under their respective chapters in LaunchPad.

- **Concepts in Action**: These assignments are interactive activities. When you complete the "Test Your Understanding" portion, you may correct and re-check your answers to improve your score as many times as you want and it will count your **last** grade.
- **PsychSim 5 Tutorial (and the corresponding PsychSim 5 Online Quiz)**: These linked assignments include tutorials you complete and then take a quiz on. You may complete the quizzes up to three times and it will count your **best** grade.
- **Video Tool Kit Activities**: These assignments are videos you watch and take a quiz on. You may only complete each quiz one time.
- **LearningCurve Activities**: These assignments consist of game-like quizzing that adapts to your knowledge level. The goal is to reach a designated Target Activity Score, and you score points by answering questions. Harder questions are worth more points than easier questions, and you earn fewer points on a given question the more hints you need and the more incorrect guesses you make. You never lose points; you can continue answering questions until you reach the Target Activity Score to receive full credit.

**Offline assignments**: For each of the twelve chapters, there will be an offline assignment worth nine points. This assignment consists of a worksheet that accompanies a tutorial on LaunchPad. After completing the tutorial on LaunchPad, complete the worksheet, email to me and Friday Center Student Services. All worksheets are fillable Word documents and typed responses are preferred. Email your completed assignments in Microsoft Word, PDF, or JPG format. If you email document types other than those, I may be unable to open and grade them; thus, the requirement will be considered incomplete.

**A note about plagiarism**: In your assignments, do *not* include responses word for word from tutorials you complete. This is a form of plagiarism. You must use your own words to answer the questions on the worksheets associated with tutorials. There will be a harsh penalty for plagiarism. Putting the answers into your own words will also help you learn the information at a deeper level than just copying the words of others.

If you experience any technical problems while attempting to complete an assignment, follow the suggestions on Troubleshooting LaunchPad Issues.

The final exam is cumulative and therefore should be the last coursework completed. It is worth 300 points, which will be 30 percent of your final grade. However, **you must pass the final exam to pass the course**. The final exam covers the twelve chapters of the course and consists of fifty multiple-choice questions. Questions cover both facts and application of the facts to examples, and are designed to test your understanding of the material rather than just your memorization and recognition skills.

#### **Proctoring**

**The final exam is proctored and you must make arrangements to schedule the date, time, and location for the exam**. See Scheduling Your Final Exam for information.

The exam is closed book and closed notes, and you must complete it independently without help from anyone else. A strict time limit of 90 minutes will be enforced.

#### **Preparing for the final exam**

You are expected to use the following resources to help you learn and master the material:

- lesson notes and chapter review learning objective questions
- terms and concepts to remember
- flashcards
- experience the testing effect assessments
- practice application questions
- PowerPoint presentations
- supplemental learning activities
- graded chapter assignments and summative quizzes.

Given that the exam is closed book and notes, it is critical to your success that you study for this exam in the same way you would study for an exam in a face-to-face class. Follow my study strategy tips on the **Study Strategies and Resources** document in the Course Documents folder on LaunchPad.

### **Academic Policies**

By enrolling as a student in this course, you agree to abide by the University of North Carolina at Chapel Hill policies related to the acceptable use of online resources. Consult the Acceptable Use Policy on topics such as copyright, net-etiquette, and privacy protection.

As part of this course, you may be asked to participate in online discussions or other online activities that may include personal information about you or other students in the course. Please be respectful of the rights and protection of other participants under the UNC-Chapel Hill Information Security Policies when participating in online classes.

When using online resources offered by organizations not affiliated with UNC-Chapel Hill, such as Google or YouTube, please note that the terms and conditions of these companies and not the University's Terms and Conditions apply. These third parties may offer different degrees of privacy protection and access rights to online content. You should be well aware of this when posting content to sites not managed by UNC-Chapel Hill. When links to sites outside of the unc.edu domain are inserted in class discussions, please be mindful that clicking on sites not affiliated with UNC-Chapel Hill may pose a risk for your computer due to the possible presence of malware on such sites.

### **Honor Code**

As an UNC-Chapel student, you are responsible for obeying and supporting an honor system that prohibits lying, cheating, or stealing in relation to the academic practices of constituent institutions of The University of North Carolina. The honor system also requires you to refrain from conduct that significantly impairs the welfare or the educational opportunities of others in the University community.

An especially serious Honor Code violation is plagiarism. The UNC-Chapel Hill Honor System has found that 90 percent of the cases brought to its attention involve plagiarism. Review Plagiarism Tutorial from UNC Libraries.

## **Course outline**

The course schedule is up to you. You can complete the course in as few as twelve weeks or take as long as nine months. The important thing is to get a good start, then maintain your momentum.

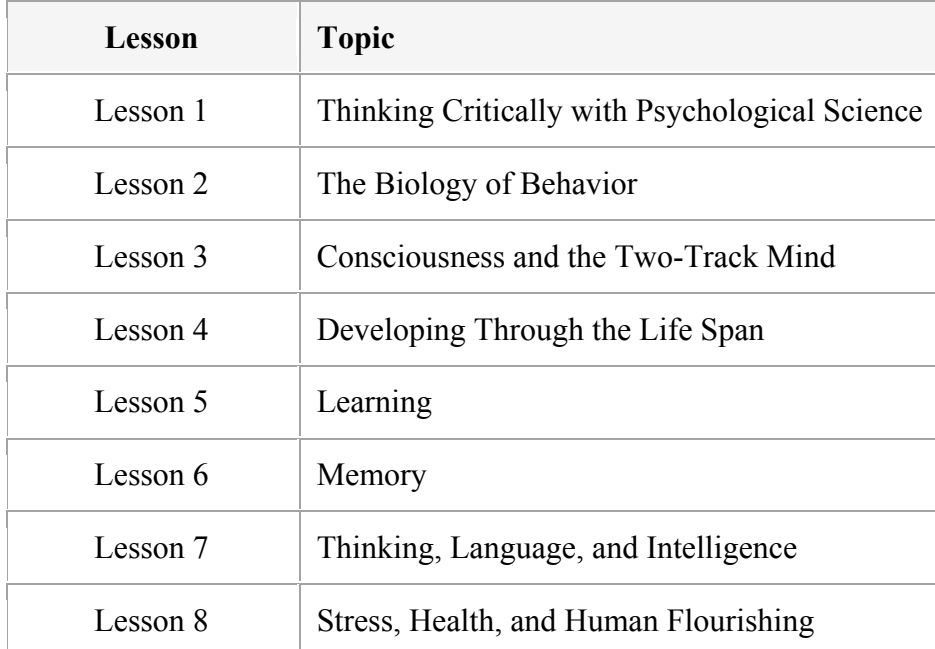

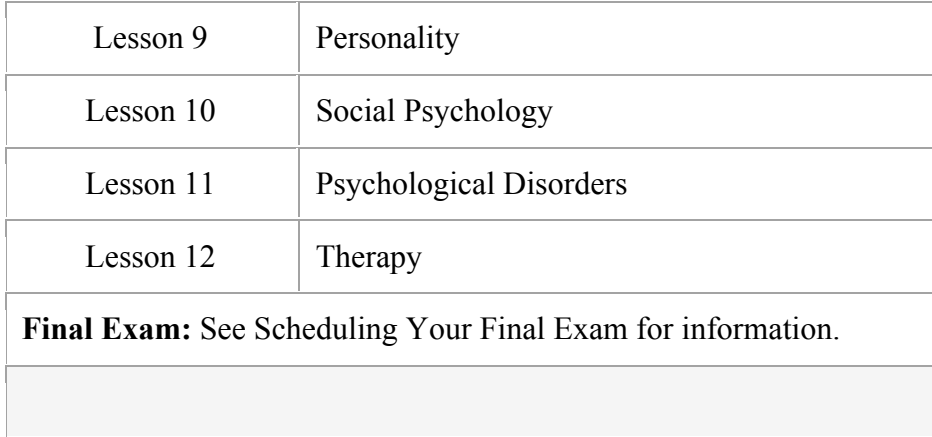